Q: How to views Camera via Internet?

A: Please process with following step to views Camera via Internet:

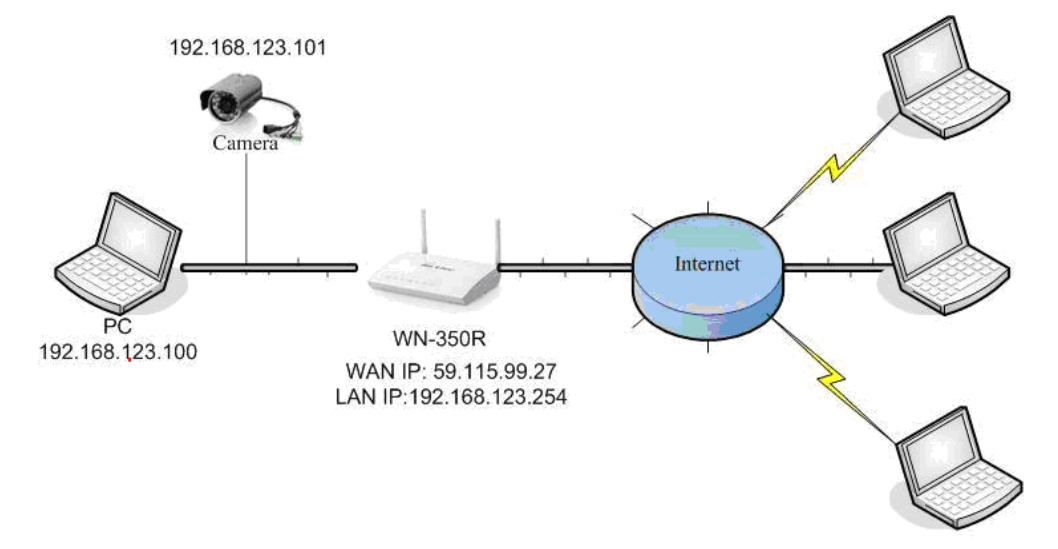

## **1. Setting Camera's Web UI on Internet**

- Select Virtual Server function on WN-350R.
- Setting Local Camera (Private IP: 192.168.123.101) private port: 80 to Public port: 33001.

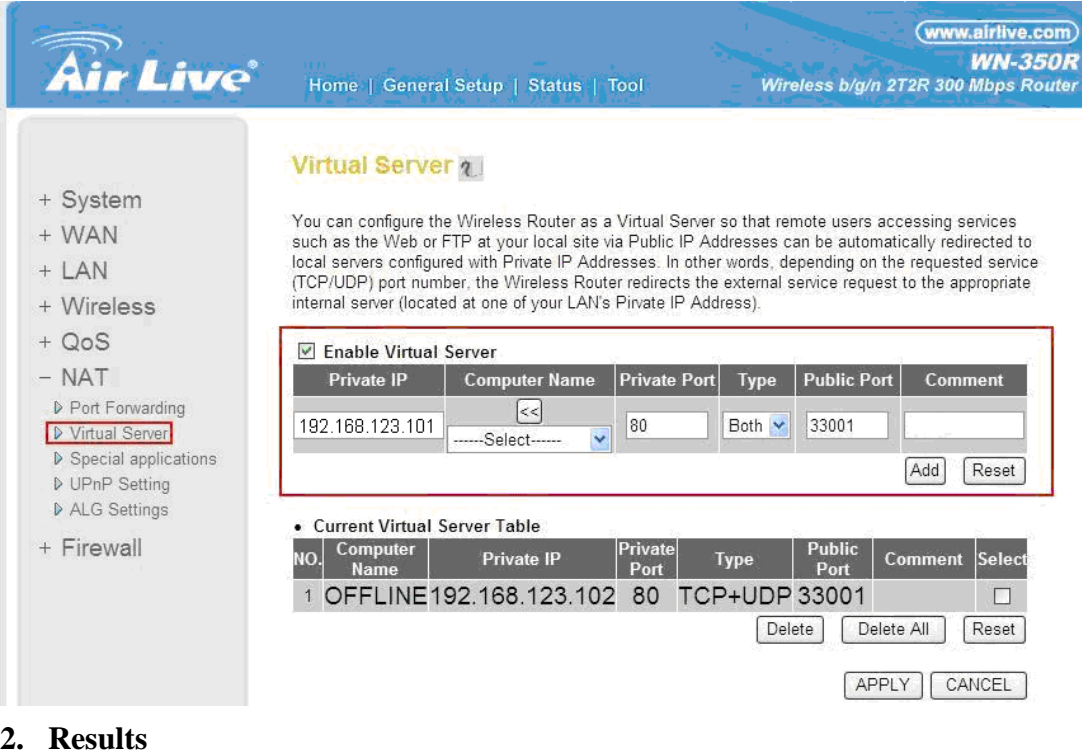

Camera's URL: http://59.115.99.27:33001 ( ddns, ex: http://demoipcam.airlive.com:33001 )